# omy Dean

# **Автомобильная навигационная мультимедийная система MyDean 5xxx**

# **РУКОВОДСТВО ПОЛЬЗОВАТЕЛЯ**

## Содержание

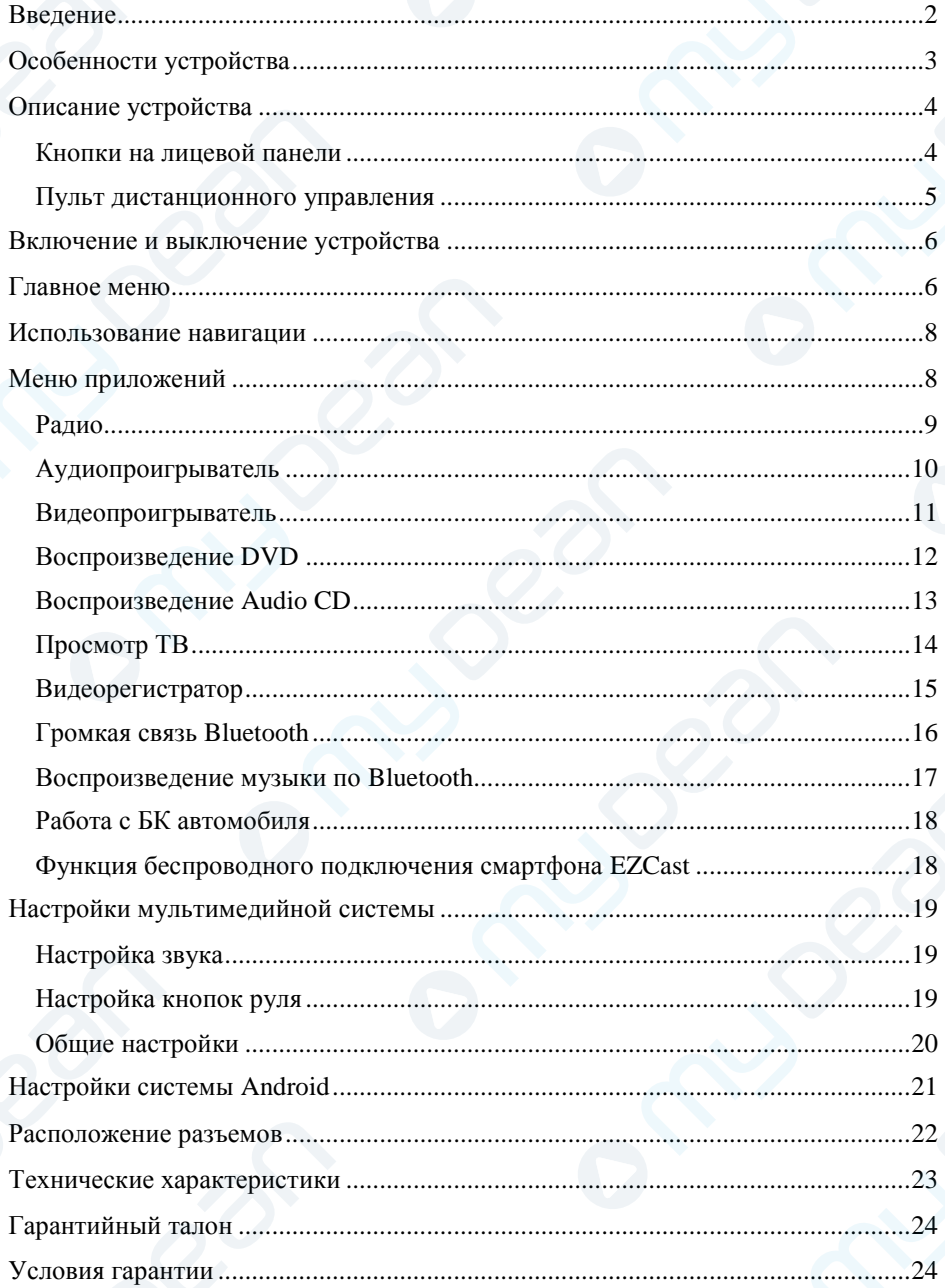

#### **Введение**

<span id="page-2-0"></span>**Благодарим Вас за выбор продукции MyDean!**

**Внимательно прочитайте данное руководство перед началом использования автомобильной навигационной мультимедийной системы.**

**Во время эксплуатации автомобильной навигационной мультимедийной системы обратите внимание на следующее:** 

▪ Прием GPS сигналов может быть затруднен при движении с большой скоростью, в туннелях или в зонах высотной застройки из-за отражений и преломлений электромагнитных волн, а также вследствие неблагоприятных погодных условий. Поиск спутников может занять продолжительное время.

▪ Обратите внимание, что лобовые стекла с атермальным покрытием либо электрообогревом, а также размещенные на лобовом стекле автомобиля или в непосредственной близости от антенны GPS антенны автосигнализаций либо иные электронные устройства могут негативно влиять на качество приема сигнала GPS. В этом случае необходимо выбрать другое положение антенны GPS, либо электронных устройств для исключения их взаимного влияния друг на друга.

• Перед началом эксплуатации устройства обязательно удалите защитную пленку с экрана, а так же удалите транспортировочные винты.

• Используйте навигационное устройство только для получения справочной информации о маршруте. Перед тем как следовать указаниям навигационной системы, убедитесь в безопасности выполняемого маневра.

▪ Регулярно обновляйте навигационное ПО и картографическую информацию во избежание получения ошибочных указаний при следовании по маршруту. Информацию о способах обновления Вы можете получить у производителя навигационного ПО.

▪ Карта памяти может быть повреждена, если пытаться использовать ее с любыми другими устройствами.

▪ Запрещается извлекать карту памяти во время работы устройства – это может вызвать неисправность как карты памяти, так и устройства.

▪ Запрещается касаться устройства влажными руками – это может вызвать удар током или повреждение устройства, которое не является гарантийным случаем.

▪ Запрещается самостоятельно снимать устройство, разбирать для снятия панель автомобиля. Воспользуйтесь услугами автомобильных сервисных центров.

▪ Запрещается клеить защитные пленки на экран устройства – это может привести к перегреву и выходу из строя экрана.

▪ Для работы с сенсорным экраном устройства запрещается использовать острые предметы! Сенсорный экран рассчитан на управление пальцами или стилусом. Использование острых предметов может повредить устройство, что является основанием в отказе от гарантийного обслуживания.

▪ Для очистки устройства необходимо использовать только мягкую и сухую ткань. Запрещается использовать сильные растворители, такие как спирт, бензол и т.д., поскольку они могут повредить поверхность экрана.

2

#### **Особенности устройства**

- <span id="page-3-0"></span> $\blacksquare$  Операционная система Android 4.4.4.
- 4-х ядерный процессор  $4*1.6$  ГГц.
- Оперативная память 1 ГБ.
- $\blacksquare$  Flash память 16 ГБ.
- 66-канальный GPS модуль.
- Bluetooth громкая связь и возможность воспроизведения музыки с сотового телефона или других устройств, поддерживающих A2DP.
- USB и микро-SD разъемы для проигрывания медиафайлов с внешних носителей.
- Поддержка большинства популярных медиаформатов.
- $\blacksquare$  DVD/CD проигрыватель (для моделей с 10" экраном приобретается отдельно)
- FM/AM радиоприемник.
- Аудио/видео вход (AUX) для подключения внешних источников сигнала.
- $\blacksquare$  Режим Dual-ZONE аудио/видео выход для воспроизведения DVD, TB или AUX на дополнительном мониторе.
- Возможность подключения камеры заднего вида.
- Пульт дистанционного управления (опционально).
- Возможность подключения кнопок на руле.
- Подключение к Internet с помощью встроенного Wi-Fi адаптера или USB 3G модема.
- Возможность подключения внешнего ТВ приемника.
- Возможность подключения и управления видеорегистратором с экрана мультимедийной системы.

### **Внимание!**

**Производитель оставляет за собой право изменять внешний вид, комплектацию и функции устройства без предварительного уведомления.**

#### **Описание устройства**

<span id="page-4-0"></span>**Внимание! Внешний вид и расположение органов управления навигационной мультимедийной системой могут отличаться в зависимости от модели устройства.**

#### <span id="page-4-1"></span>**Кнопки на лицевой панели**

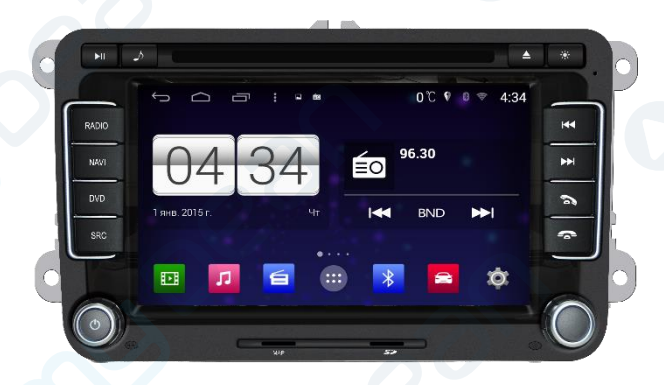

 $\triangle$  – Извлечение CD/DVD.

**MUTE** – отключение/включение звука.

**RADIO** – включение устройства в режим радио; переход в режим радио из других приложений; переключение поддиапазонов FM / AM.

**NAVI** – включение устройства в режим навигации. Переход в режим навигации из других приложений и возврат обратно.

**DVD** – включение DVD проигрывателя.

**SRC** – переход в главное меню из любого приложения;

**VOL** – регулировка громкости звука. Если используется вращающийся регулятор громкости, при отключенном питании система будет включаться коротким нажатием на кнопку. При включенном питании вращение будет регулировать громкость. Короткое нажатие включит беззвучный режим. При долгом нажатии кнопки система выключится.

**SEEK** – поиск треков/радиостанций.

**AUX** – переключение в режим воспроизведения с AUX входа.

– ответ на телефонный вызов или переход в меню громкой связи.

 $\Box$  – завершение вызова.

**RES** – перезагрузка системы. Система будет возвращена к заводским настройкам, если Вы нажмете на небольшое углубление на панели.

**MIC** – микрофон, используемый в режиме громкой связи.

**SD MAP** – разъем для карты памяти микро SD с навигационным ПО.

**SD DVD** – разъем для карты памяти микро SD с медиа файлами.

#### <span id="page-5-0"></span>**Пульт дистанционного управления**

**Внимание! Пульт дистанционного управления является опцией и может не входить в комплект поставки устройства. Функции кнопок пульта дистанционного управления могут отличаться в зависимости от модели устройства.**

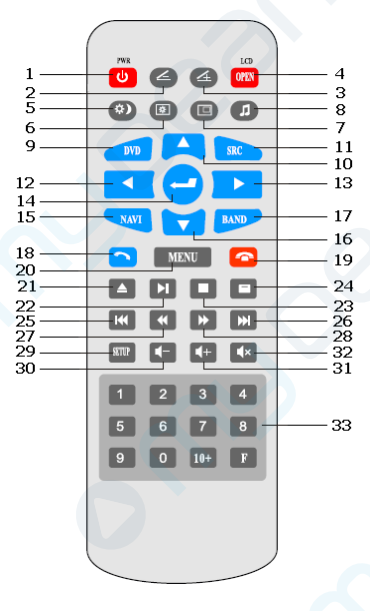

- 1. Включение/выключение устройства.
- 2. Не используется.

3. Не используется.

- 4. Не используется.
- 5. Переключение яркости дисплея День/Ночь.
- 6. Переключение режимов настройки (яркость,

контрастность и т.д.).

7. Включение режима PIP (картинка в картинке).

8. Аудио-настройки.

9. Включение DVD-плеера.

10. Вверх.

11. Функция кнопки аналогична кнопке SRC на панели устройства.

12. Влево.

13. Вправо.

- 14. Подтверждение (ENTER).
- 15. Включение режима NAVI.
- 16. Вниз.
- 17. Включение радио и переключение поддиапазонов.
- 18. Принять вызов при входящем звонке.
- 19. Сбросить вызов или закончить разговор.
- 20. Выход в меню запущенного приложения.
- 21. Извлечение CD/DVD.
- 22. Воспроизведение/Пауза.
- 23. Стоп.
- 24. Вывод информации о названии и сегментах воспроизводимого файла.

25. Повторное воспроизведение – короткое нажатие; возврат к последнему фрагменту.

- 26. Воспроизвести следующий фрагмент.
- 27. Быстрая перемотка назад.
- 28. Быстрая перемотка вперед.
- 29. Системные настройки.
- 30. Уменьшение громкости звука.
- 31. Увеличение громкости звука.
- 32. Выключение/включение звука (MUTE).
- 33. Цифровая клавиатура.

**Внимание! Изображения экрана, приведенные в данном руководстве, могут отличаться от соответствующих реальных изображений на экране Вашего устройства и могут быть изменены производителем без предварительного уведомления с целью улучшения характеристик и функциональных возможностей устройства, либо изменения стилистического решения своих продуктов.**

#### **Включение и выключение устройства**

<span id="page-6-0"></span>Устройство включится автоматически при повороте ключа зажигания в положение АСС (или включении режима АСС для автомобилей с кнопкой старт/стоп) и перейдет в режим, в котором оно находилось в момент выключения.

Если устройство было выключено длительным нажатием кнопки **SRC**, то для включения устройства необходимо коротко нажать кнопку **SRC** на панели устройства или на пульте ДУ. Устройство также включится при нажатии кнопок **BAND, NAVI, DVD**  $\mu$ JI $\mu \triangle$ .

<span id="page-6-1"></span>Для выключения устройства длительно (более 3-х сек) нажмите и удерживайте кнопку **SRC**, либо устройство выключится автоматически при извлечении ключа из замка зажигания (или выключении режима АСС).

#### **Главное меню**

**Внимание! Внешний вид и расположение значков на экране устройства может отличаться от представленного на иллюстрациях и зависит от предустановленного программного обеспечения и модели навигационной мультимедийной системы.** 

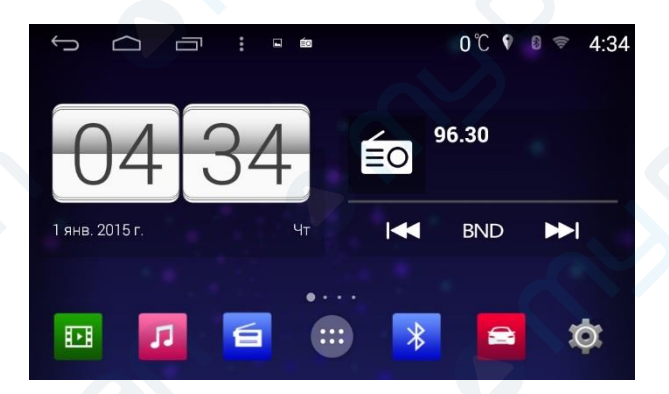

Экран главного меню условно разделен на 3 части:

- верхняя строка уведомлений;
- рабочий стол;
- ярлыки быстрого запуска.

В строке уведомлений расположены системныен кнопки, а также выводятся значки-индикаторы BT, Wi-Fi, часы, а также сообщения-уведомления от работающих программ.

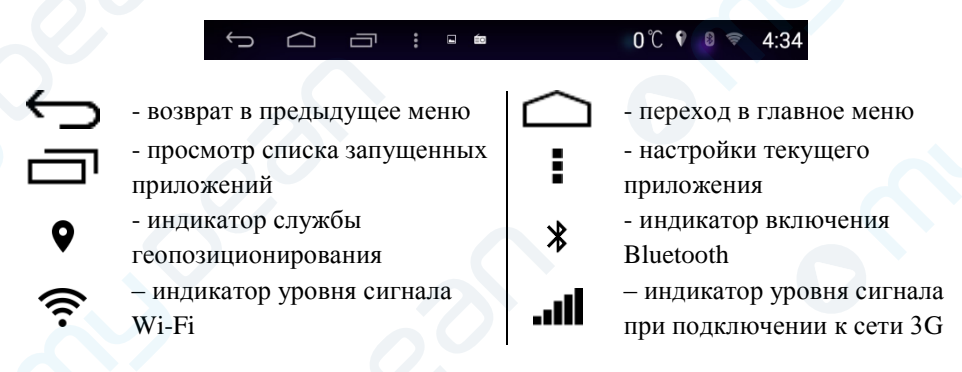

В средней части экрана расположен рабочий стол. По умолчанию, на нем расположены два виджета – часы и меню текущего воспроизводимого источника (радио, DVD, аудио проигрыватель и т.д.). Перелистывая влево/вправо, можно получить доступ к дополнительным экранам, на которых можно расположить дополнительные виджеты или значки часто используемых приложений.

В нижней части экрана расположен значок для перехода в меню приложений и 6 значков быстрого запуска приложений.

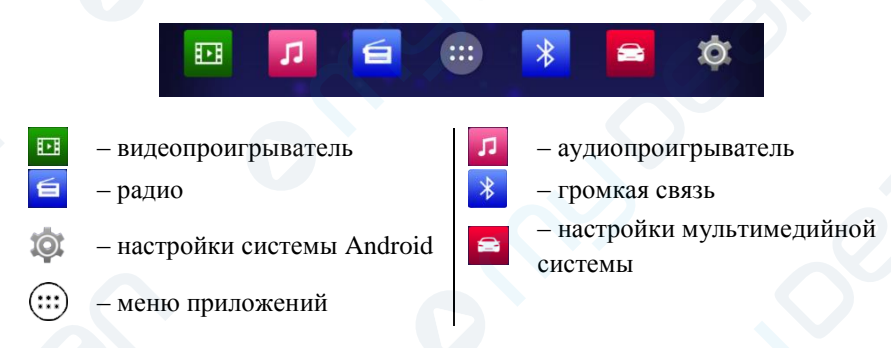

Значки быстрого запуска приложений, а также виджеты рабочего стола Вы можете изменить по своему усмотрению. Для удаления значка или виджета нажмите на него и, удерживая, переместите в верхнюю часть экрана на значок **Х**. Для добавления нового значка приложения или виджета войдите в меню приложений (или меню виджетов), выберите нужное и, удерживая значок, переместите его в нужное место меню или рабочего стола.

#### **Использование навигации**

<span id="page-8-0"></span>Навигационная мультимедийная система MyDean позволяет использовать различное навигационное программное обеспечение, которое вы можете установить, воспользовавшись магазином приложений Google Play. Для запуска навигации нажмите кнопку **NAVI** на лицевой панели устройства (в этом случае запустится навигационное ПО, заданное по умолчанию) или в меню приложений выберите необходимую программу. Навигационное ПО, используемое по умолчанию, можно выбрать в меню **Настройки мультимедийной системы – Навигационное ПО**.

<span id="page-8-1"></span>Руководство по работе с навигационной программой Вы можете получить у производителя навигационного ПО.

#### **Меню приложений**

В меню приложений расположены все установленные программы, а также виджеты. Для запуска приложения просто нажмите на его значок. Для переноса значка приложения на рабочий стол или для установки виджета нажмите на значок и, удерживая, перенесите на рабочий стол.

**Внимание! Внешний вид и расположение значков в меню может отличаться от представленного на иллюстрациях и зависит от предустановленного программного обеспечения и модели навигационной мультимедийной системы.** 

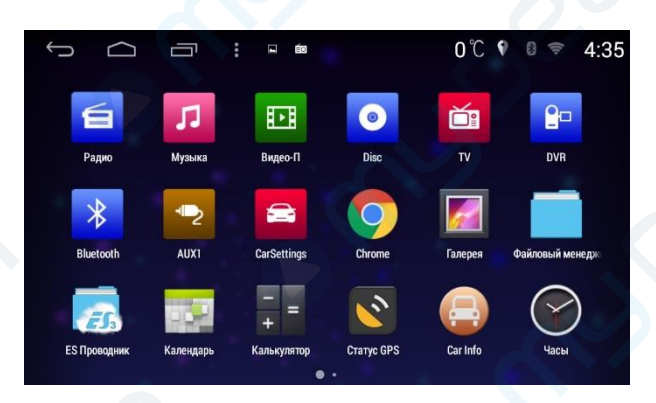

#### <span id="page-9-0"></span>**Радио**

Для прослушивания радио нажмите значок **Радио** в меню быстрого запуска или в меню приложений.

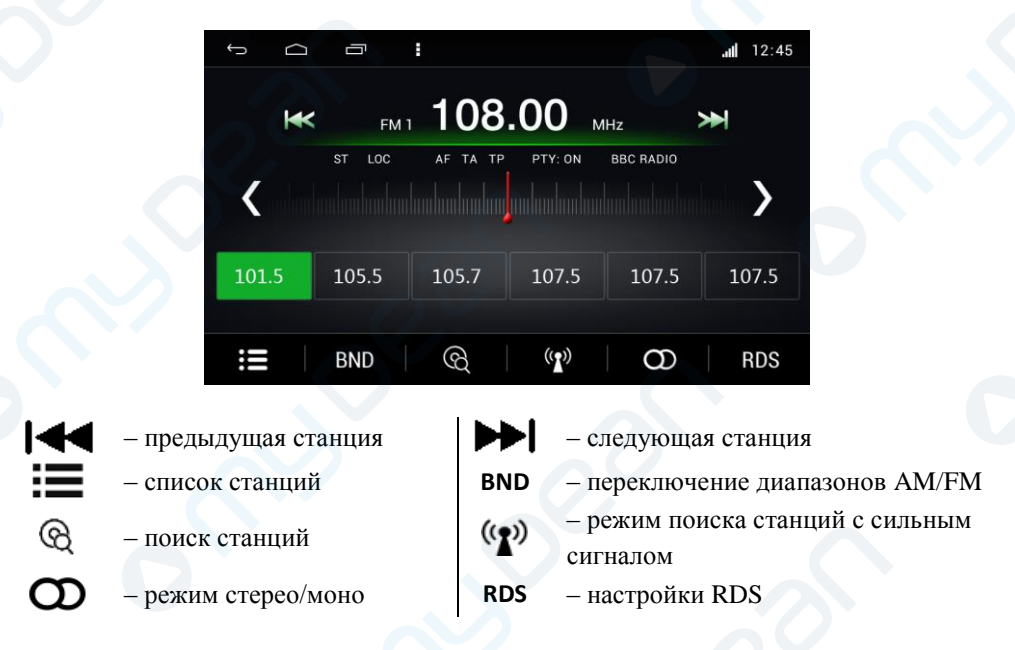

Для выбора станции нажмите на индикатор частоты и введите необходимую частоту радиостанции. Также можно нажать на шкалу и кнопками **< >** установить точную частоту.

Для запоминания радиостанции в одну из 6 ячеек памяти, нажмите на ячейку и удерживайте не менее 2 секунд.

#### <span id="page-10-0"></span>**Аудиопроигрыватель**

Для прослушивания музыки нажмите значок **Аудиопроигрыватель** в меню быстрого запуска или в меню приложений. При первом запуске аудиопроигрыватель сканирует все подключенные носители информации для поиска аудиофайлов.

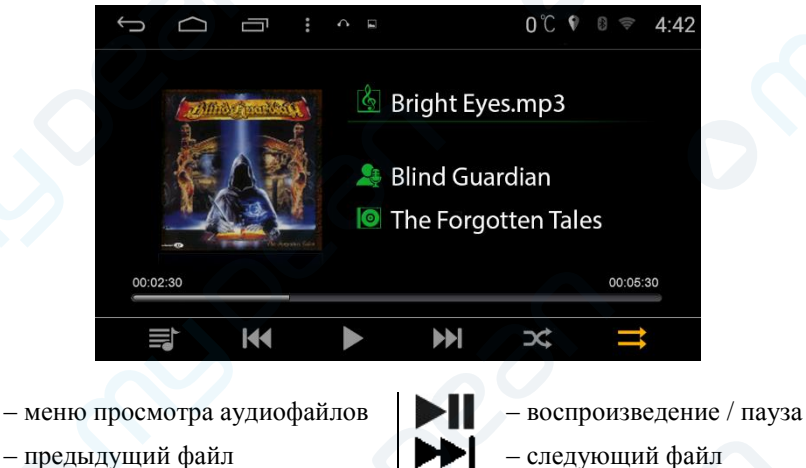

– режим воспроизведения в случайном порядке

Меню просмотра аудиофайлов:

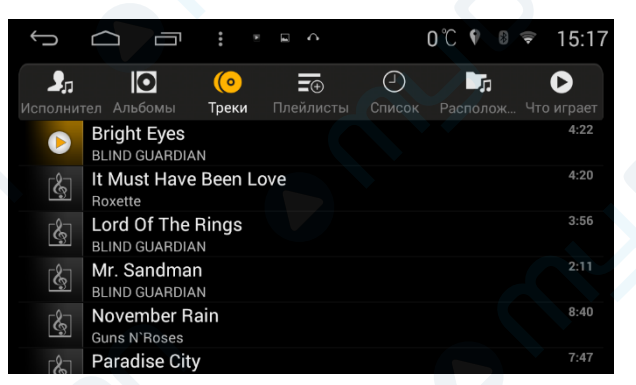

 $\lceil \cdot \cdot \rceil$  - сортировка по исполнителю  $\lceil \cdot \rceil$  - сортировка по альбомам

Jr.<br>O

- сортировка по имени файлов  $\boxed{\blacksquare(\tau)}$  просмотр плейлистов
- 
- переход в меню воспроизведения

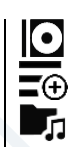

- 
- 

– режим повтора воспроизведения

- история воспроизведения  $\Box$  - сортировка по расположению

#### <span id="page-11-0"></span>**Видеопроигрыватель**

Для прослушивания музыки нажмите значок **Видеопроигрыватель** в меню быстрого запуска или в меню приложений. При первом запуске видеопроигрыватель сканирует все подключенные носители информации для поиска аудиофайлов.

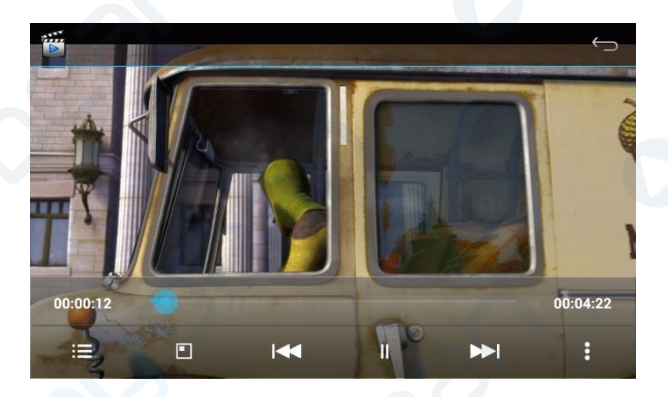

- -
	-
- просмотр списка видеофайлов воспроизведение / пауза
	- предыдущий файл следующий файл
	- режим картинка-в-картинке настройки воспроизведения

В режиме «картинка-в-картинке» вы можете перемещать окно и воспроизводимым видео в любое место экрана и изменять размер окна. Для выхода из режима воспроизведения «картинка-в-картинке» нажмите на окно воспроизведения и жестом вправо выключите режим.

В меню настройки воспроизведения можно выбрать аудиодорожку, включить/выключить субтитры, а также режим случайного воспроизведения или повтора.

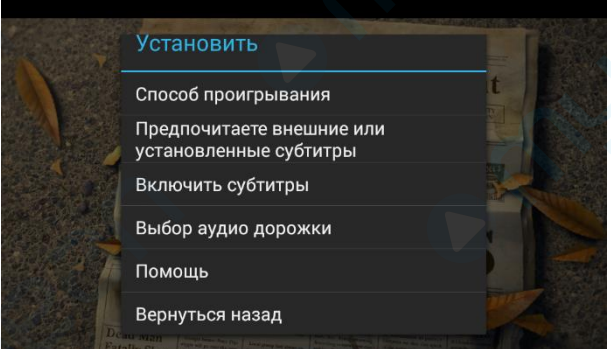

<span id="page-12-0"></span>**Внимание! Для навигационных мультимедийных систем с экраном 10.1" DVD/CD привод является отдельно приобретаемой опцией.**

Воспроизведение DVD диска начинается автоматически при установке диска в DVD привод. Также перейти в режим DVD проигрывателя можно, выбрав в меню приложений значок **Диск**. Для вызова меню нажмите на экран.

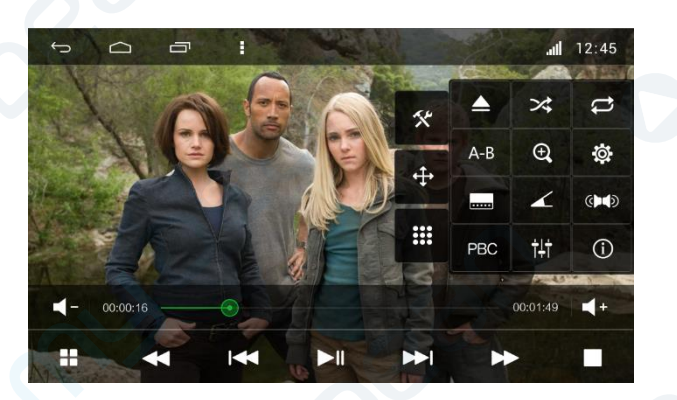

- 
- просмотр списка видеофайлов воспроизведение / пауза
- 
- 
- предыдущий файл/раздел следующий файл/раздел
- остановка воспроизведения

 $-$  уменьшение громкости  $\begin{vmatrix} 1 & 1 \\ -1 & 1 \end{vmatrix}$   $\begin{vmatrix} 1 & 1 \\ -1 & 1 \end{vmatrix}$  - увеличение громкости – поиск назад – поиск вперед

В правой части экрана отображается меню просмотра DVD:

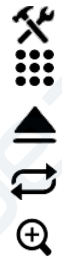

- 
- цифровая клавиатура
- извлечение диска
- 
- изменение масштаба изображения – настройки воспроизведения

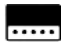

 $\left(\begin{matrix} \bullet & \bullet \end{matrix}\right)$ ┪┇┪

- 
- выбор звуковой дорожки  $\Box$   $\Box$  меню диска
- меню настройки звука  $(i)$  информация о файле

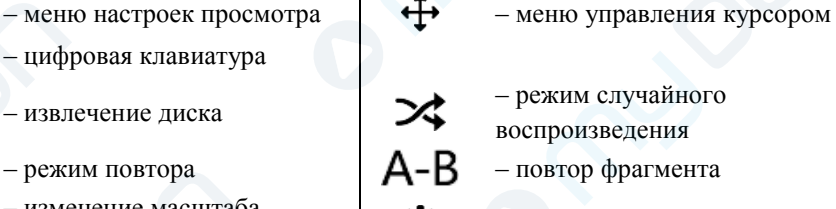

- 
- выбор субтитров выбор угла просмотра сцены
	-
	-

<span id="page-13-0"></span>**Внимание! Для навигационных мультимедийных систем с экраном 10.1" DVD/CD привод является отдельно приобретаемой опцией.**

Воспроизведение Audio CD начинается автоматически при установке диска в DVD привод. Также перейти в режим CD проигрывателя можно, выбрав в меню приложений значок **Диск**.

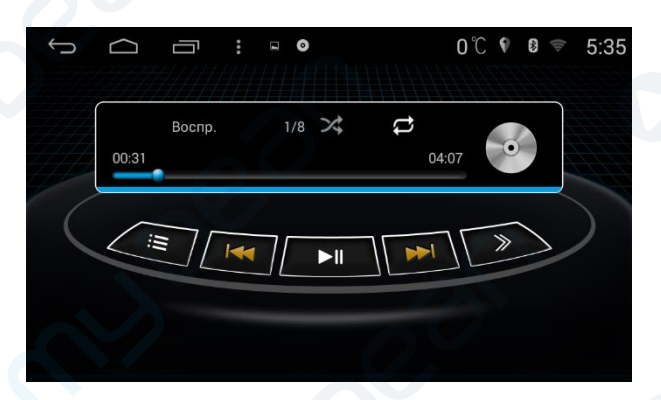

- 
- 
- 
- 
- 
- режим случайного воспроизведения
- 
- просмотр списка треков следующая страница меню – предыдущий трек – следующий трек – поиск назад – поиск вперед – воспроизведение / пауза – остановка воспроизведения – режим повтора – извлечение диска – предыдущая страница меню

#### <span id="page-14-0"></span>**Просмотр ТВ**

**Внимание! Цифровой ТВ тюнер является опцией и приобретается отдельно. Все нижеописанные возможности работы с ТВ тюнером справедливы только при совместной работе навигационной мультимедийной системы MyDean и цифрового ТВ тюнера MyDean DTV-1516 (или аналога)**

К навигационной мультимедийной системе MyDean 5xxx можно подключить внешний цифровой ТВ тюнер стандарта DVB-T2 **MyDean DTV-1516** (или аналогичный) с возможностью управления непосредственно с экрана мультимедийной системы.

Для перехода в режим просмотра ТВ нажмите значок **ТВ** в меню приложений.

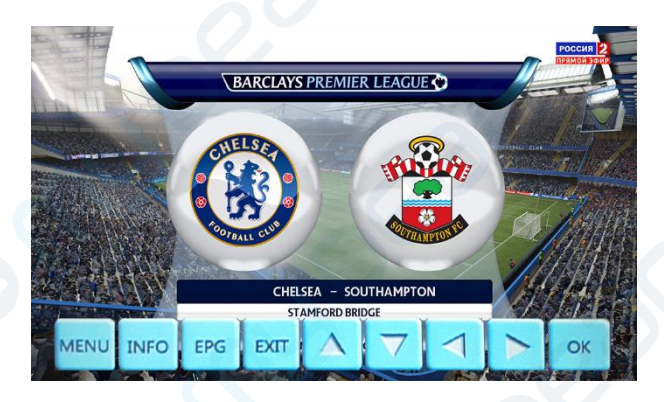

Для вызова меню управления ТВ тюнером нажмите на экран.

- **MENU** вызов меню настройки ТВ тюнера
	-
	-
	- **ОК** просмотр списка каналов / подтверждение выбора
	- **INFO** просмотр информации о канале / качестве сигнала **EPG** – гид телепередач **EXIT** – выход из меню ТВ тюнера
		- переключение каналов регулировка громкости

Для получения подробного руководства по работе с ТВ тюнером, обратитесь к инструкции пользователя ТВ тюнера MyDean.

#### <span id="page-15-0"></span>**Видеорегистратор**

**Внимание! Видеорегистратор является опцией и приобретается отдельно. Все нижеописанные возможности работы с видеорегистратором справедливы только при совместной работе навигационной мультимедийной системы MyDean и видеорегистратора MyDean DVR-300 (или аналога).**

Навигационная мультимедийная система MyDean 5xxx позволяет просматривать видеозаписи а также управлять видеорегистратором **MyDean DVR-300** (или аналогом) посредством сенсорного экрана системы.

Для перехода в меню видеорегистратора нажмите значок **DVR** в меню приложений.

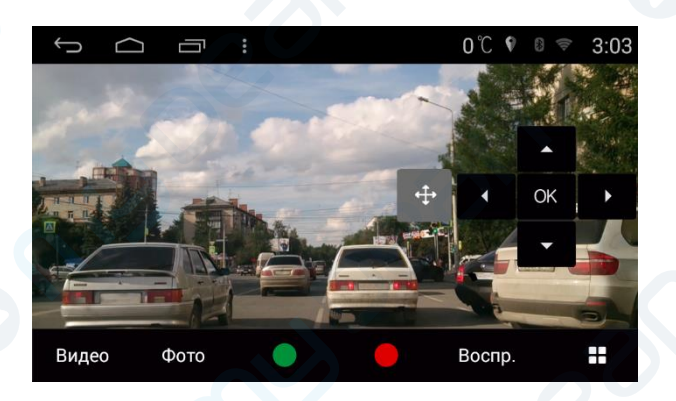

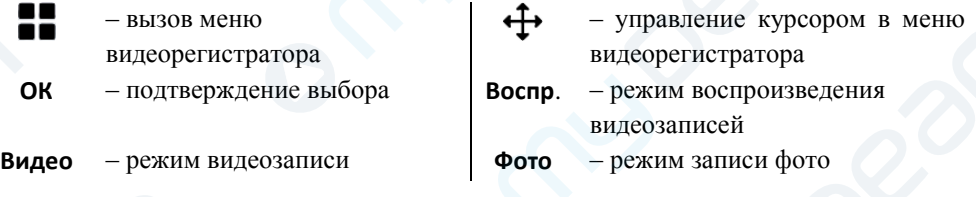

Для получения подробного описания работы и настройки видеорегистратора обратитесь к руководству пользователя видеорегистратора **MyDean DVR-300**.

#### <span id="page-16-0"></span>**Громкая связь Bluetooth**

**ВНИМАНИЕ! Так как существуют различные марки и модели мобильных телефонов, их модули Bluetooth и поддерживаемые режимы могут быть полностью или частично несовместимы с навигационной мультимедийной системой.**

Для перехода в режим громкой связи нажмите значок **Bluetooth** на главном экране или в списке приложений устройства.

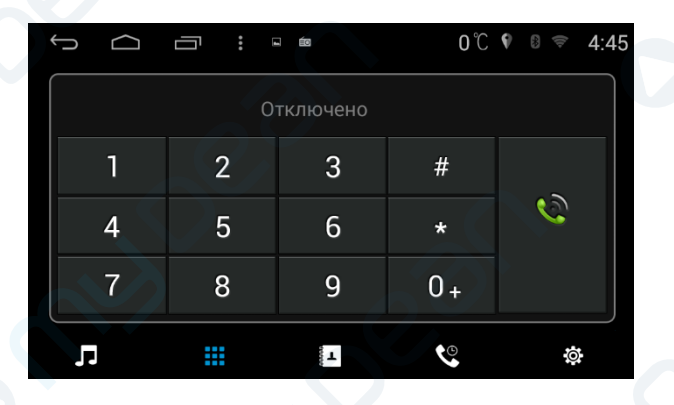

- **1…0** кнопки набора номера **\*, #, +** кнопки набора номера
- €৶ – набор номера / завершение разговора
	- -
- режим воспроизведения музыки с мобильного телефона – меню набора номера – список контактов  $-$ журнал вызовов  $\bullet$   $\bullet$   $\bullet$  настройки соединения BT

Для совершения звонка, наберите номер абонента и нажмите кнопку

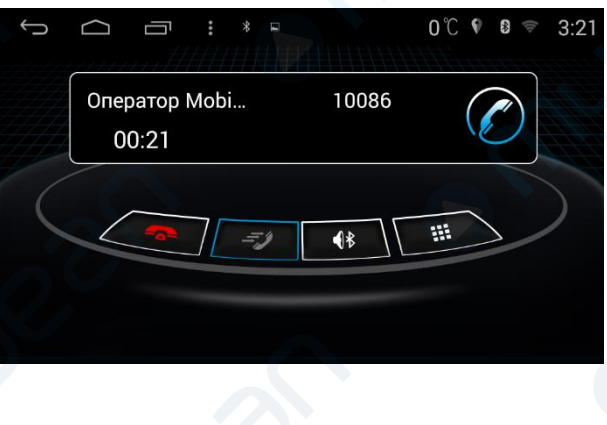

– завершение разговора – удержание вызова – переключение на мобильный телефон

– цифровая клавиатура

Для перехода в меню контактов нажмите значок . В этом меню вы можете загрузить контакты из памяти мобильного телефона в память мультимедийной системы.

Для просмотра истории звонков нажмите значок  $\mathbb{C}$ . Доступен просмотр исходящих, входящих и пропущенных вызовов.

Для настройки соединения Bluetooth нажмите значок  $\boldsymbol{\mathcal{Q}}$ . В этом меню можно включить или выключить беспроводную связь Bluetooth, изменить PIN код для подключения, а также имя устройства.

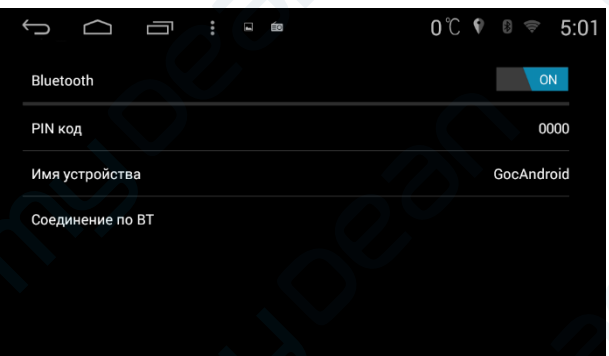

#### <span id="page-17-0"></span>**Воспроизведение музыки по Bluetooth**

Для воспроизведения музыки по протоколу Bluetooth A2DP подключите телефон к навигационной мультимедийной системе по BT.

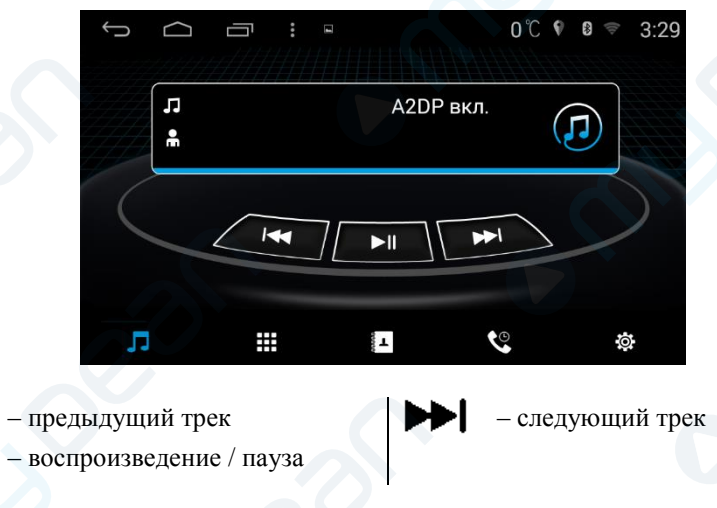

#### <span id="page-18-0"></span>**Работа с БК автомобиля**

В некоторых моделях навигационной мультимедийной системы имеется возможность просмотра информации штатного бортового компьютера автомобиля, а также настройки некоторых параметров.

Для перехода в меню бортового компьютера нажмите значок **Car Info**. Информация и настройки, содержащиеся в этом меню аналогичны настройкам оригинальной системы автомобиля.

Для получения информации о работе штатного бортового компьютера автомобиля обратитесь к инструкции пользователя автомобиля.

#### <span id="page-18-1"></span>**Функция беспроводного подключения смартфона EZCast**

Навигационная мультимедийная система MyDean 5xxx поддерживает функцию EZCast. Данная функция позволяет воспроизводить по WiFi изображение и звук с мобильного телефона Android или iPhone непосредственно на мультимедийной системе.

Для использования функции EZCast нажмите значок **EZCast Screen** в меню приложений и следуйте инструкциям на экране мультимедийной системы.

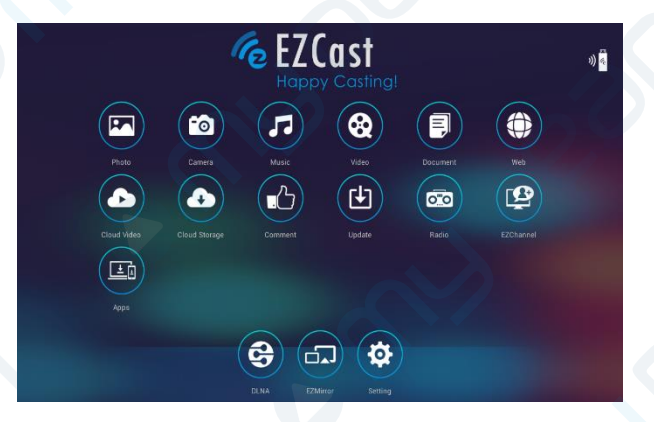

#### **Настройки мультимедийной системы**

<span id="page-19-0"></span>Для перехода в меню настроек мультимедийной системы нажмите значок **Настройки Авто** в меню быстрого запуска или в меню приложений. Меню настройки мультимедийной системы содержит 3 раздела: настройки звука, настройки кнопок руля и общие настройки.

#### <span id="page-19-1"></span>**Настройка звука**

Для перехода в меню настройки звука нажмите значок . Для настройки баланса перемещайте указатель на изображении салона автомобиля. Для установки уровня громкости различных источников (навигация, DVD и тд.) нажмите **Источники**. Для перехода в меню настройки эквалайзера и DSP нажмите **Настройки звука**.

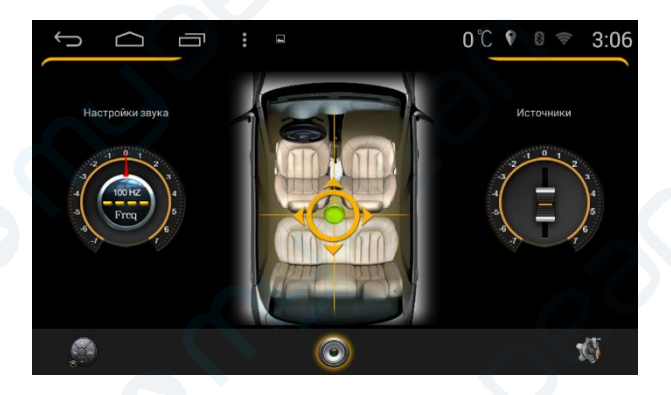

#### <span id="page-19-2"></span>**Настройка кнопок руля**

Для программирования кнопок руля нажмите значок

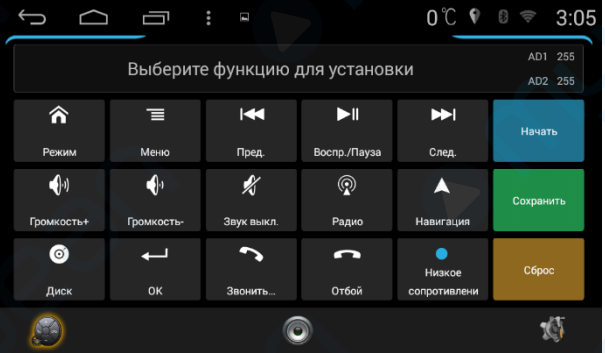

Чтобы запрограммировать кнопки руля выполните следующие действия:

- 1) Нажмите **Начать**.
- 2) Выберите необходимую функцию на экране мультимедийной системы.
- 3) Нажмите программируемую кнопку на рулевом колесе.
- 4) Повторите пп.2-3.
- 5) После завершения программирования нажмите **Сохранить**.
- 6) При необходимости очистки запрограммированных функций нажмите **Сброс**.

#### <span id="page-20-0"></span>**Общие настройки**

Для перехода в общие настройки мультимедийной системы нажмите значок .

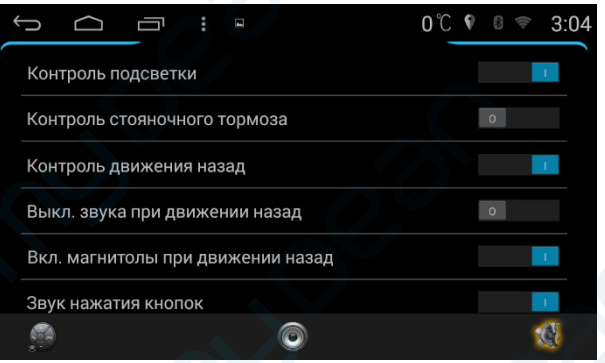

В этом меню можно настроить следующие параметры:

**Контроль подсветки** – автоматическое уменьшение яркости экрана навигационной мультимедийной системы при включении габаритного света.

**Контроль стояночного тормоза** – вкл./выкл. блокировки воспроизведения видео при движении.

**Контроль движения назад** – автоматическое переключение системы в режим камеры заднего вида при движении задним ходом.

**Выкл. звука при движении назад** – автоматическое выключение звука при движении задним ходом.

**Вкл. магнитолы при движении назад** – автоматическое включение магнитолы при движении задним ходом.

**Звук нажатия кнопок** – вкл./выкл. звукового сигнала нажатия кнопок мультимедийной системы.

**Парковочные линии** – вкл./выкл. отображения вспомогательных линий разметки при движении задним ходом.

**Цвет подсветки кнопок** – выбор цвета подсветки кнопок мультимедийной системы (количество вариантов зависит от модели мультимедийной системы).

**Навигационное ПО** – выбор программы навигации, используемой по умолчанию.

**Выбор логотипа** – выбор и установка логотипа, отображающегося на экране при включении навигационной мультимедийной системы.

<span id="page-21-0"></span>**Режим USB** – выбор режима работs портов USB (1.1/2.0).

#### **Настройки системы Android**

Для перехода в настройки системы Android нажмите значок **Настройки** в меню быстрого запуска или в меню приложений. По возможности настройки данное меню соответствует стандартным настройкам операционной системы Android 4.4.

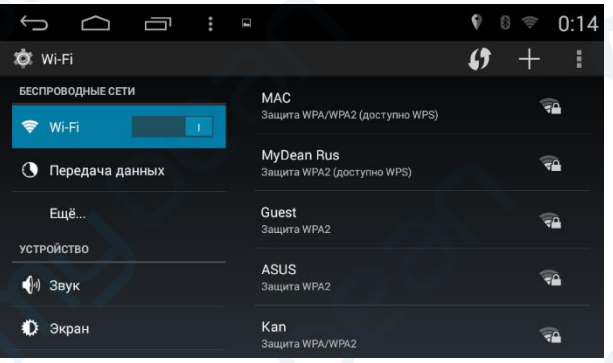

Для получения подробной информации о настройках ОС Android, обратитесь к руководству пользователя операционной системы Google Android.

#### **Расположение разъемов**

<span id="page-22-0"></span>**Внимание! Внешний вид и расположение разъемов навигационной мультимедийной системы могут отличаться от приведенного ниже в зависимости от модели устройства.**

Разъемы для подключения автомобильной навигационной мультимедийной системы расположены на задней стороне устройства.

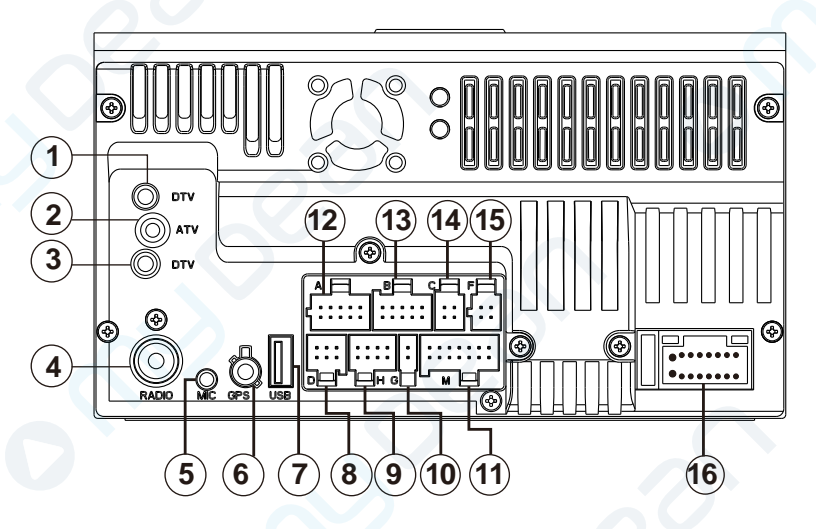

- 1) Не используется.
- 2) Не используется.
- 3) Не используется.
- 4) Разъем для радиоантенны.
- 5) Разъем для внешнего микрофона.
- 6) Разъем для GPS антенны.
- 7) Разъем USB.
- 8) Разъем для подключения видеорегистратора.
- 9) Разъем для подключения внешнего ТВ-тюнера.
- 10) Специальный разъем.
- 11) Разъем для подключения внешнего DVD привода.
- 12) Разъем управления.
- 13) Аудио/видео выход для подключения второй зоны.
- 14) Разъем для подключения USB устройств (например, USB 3G модема).
- 15) Разъем для подключения камеры заднего вида.
- 16) Разъем питания.

#### **Технические характеристики**

#### **Внимание!**

#### <span id="page-23-0"></span>**Производитель оставляет за собой право изменять внешний вид, комплектацию и функции устройства без предварительного уведомления.**

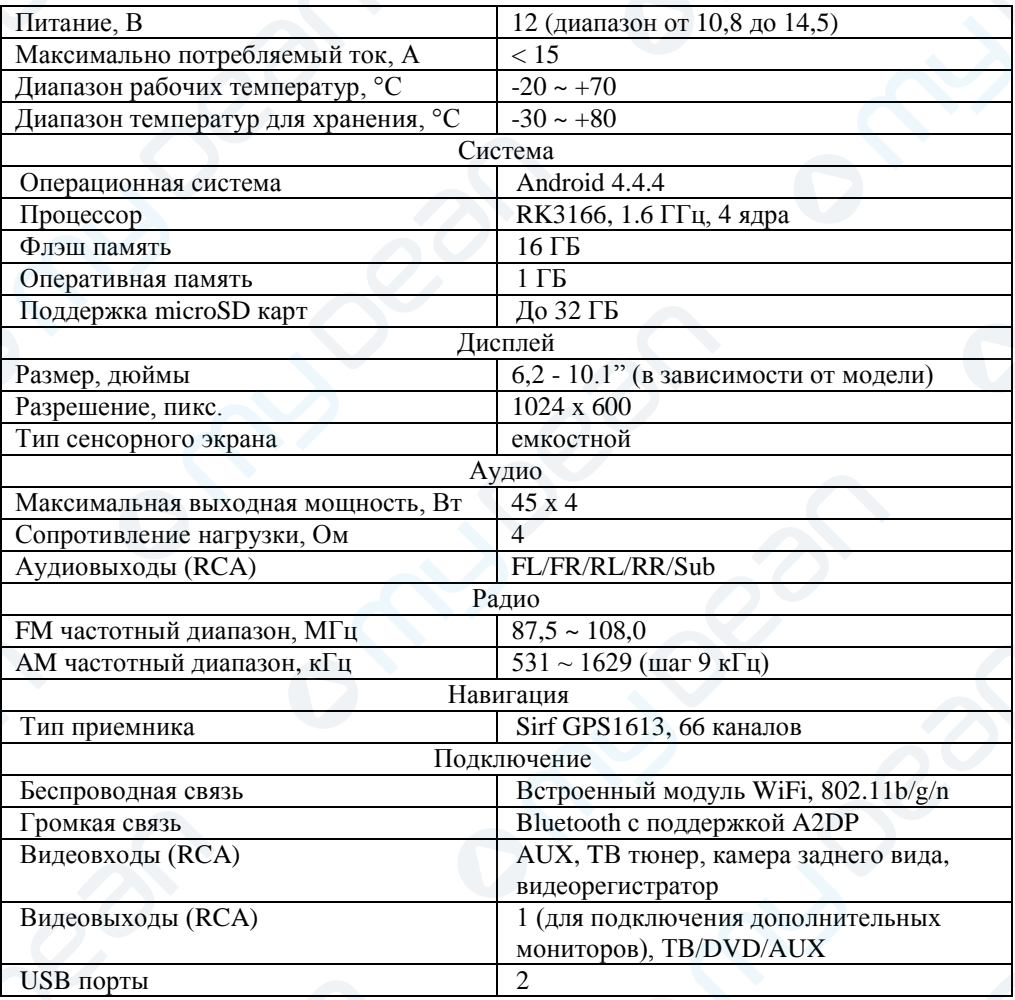

#### **Гарантийный талон**

<span id="page-24-0"></span>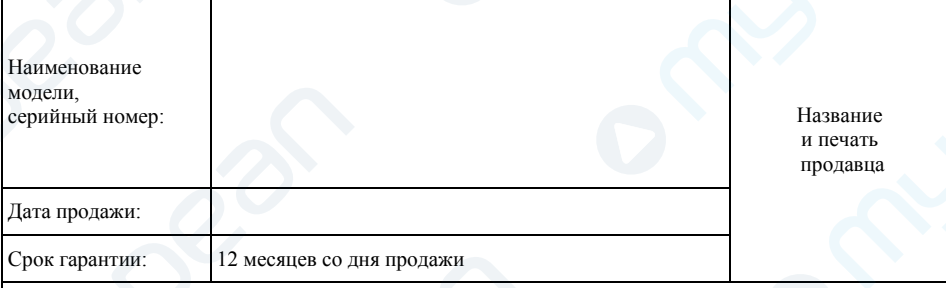

С условиями гарантии покупатель ознакомлен надлежащим образом, к внешнему виду и комплектации претензий нет, все возникшие у покупателя вопросы ему полностью разъяснены, покупатель не имеет каких-либо заблуждений относительно содержания условий гарантии на изделие.

Исправное, полностью укомплектованное изделие получил.

С правилами установки и эксплуатации ознакомлен.

<span id="page-24-1"></span>Подпись покупателя

#### **Условия гарантии**

#### 1. **ПРОИЗВОДИТЕЛЬ ГАРАНТИРУЕТ**:

1.1. Исправность изделия при продаже и безопасность в эксплуатации;

1.2. Восстановление функциональности изделия в течение указанного гарантийного периода с момента приобретения (посредством ремонта, а в случае его невозможности посредством замены).

#### 2. **УСЛОВИЯ ГАРАНТИЙНОГО ОБСЛУЖИВАНИЯ**:

2.1. Обслуживание производится только в сертифицированном сервисном центре компании по адресу: 125476, г. Москва, ул. Василия Петушкова, д. 3, стр. 1; т. +7 (495) 540-41-80, доб. 555.

2.2. Гарантия распространяется только на изделия, ввезенные в Россию через официального дистрибутора.

2.3. Прием изделия в обслуживание сервисным центром осуществляется только при наличии данного гарантийного талона, оформленного надлежащим образом или документов, подтверждающих факт покупки (товарный чек, кассовый чек, заказ-наряд). Неисправное изделие должно быть сдано в сервисный центр в полной комплектации, с технической документацией (включая носители информации).

2.4. Под неисправностью подразумевается потеря работоспособности изделия, которая может быть продемонстрирована сотруднику сервисного центра.

2.5. При необоснованном обращении в сервисный центр покупателю может быть выставлен счет за диагностику неисправности. Необоснованным считается обращение по поводу устранения неисправностей в работе изделия, не потребовавших замены или ремонта комплектующих, а также, если при диагностике выяснено, что неисправности как таковой нет, а обращение явилось следствием неправильного подключения или эксплуатации. Счет также выставляется в случаях, признанных уполномоченным сервисным центром не гарантийными.

2.6. Доставка изделия в сервисный центр и обратно осуществляется клиентом самостоятельно.

#### 3. **ОГРАНИЧЕНИЕ ГАРАНТИЙНЫХ ОБЯЗАТЕЛЬСТВ**:

3.1. Претензии по комплектации и внешнему виду изделия принимаются только при его покупке.

3.2. Гарантийные обязательства не распространяются на расходные материалы (включая батареи, аккумуляторы и т.д.), кабели, вентиляторы, аксессуары и диски с программным обеспечением.

3.3. Гарантия не распространяется на ущерб, причиненный другому оборудованию, работающему в сопряжении с данным изделием.

3.4. Гарантийные обязательства не распространяются на изделие в следующих случаях:

 выход изделия из строя по вине покупателя (нарушение им правил эксплуатации, работа в недокументированных режимах, неправильная установка и подключение, превышение допустимой рабочей температуры, перегрев и т.п.);

 наличие внешних и/или внутренних механических повреждений (замятых контактов, трещин, следов удара, сколов и т.п.), полученных в результате неправильной эксплуатации, установки или транспортировки;

наличие признаков ремонта неуполномоченными лицами;

 наличие повреждений, полученных в результате аварий, воздействия на изделие огня, влаги, попадания внутрь корпуса насекомых, пыли, посторонних предметов и т.п.;

 наличие повреждений, полученных в результате неправильного подключения изделия в электросеть и/или эксплуатации изделия при нестабильном напряжении в электросети (отклонение напряжения более  $10\%$ );

3.5. ГАРАНТИЙНЫЕ ОБЯЗАТЕЛЬСТВА НЕ РАСПРОСТРАНЯЮТСЯ НА ИЗДЕЛИЕ В СЛУЧАЕ ИЗМЕНЕНИЯ АВТОПРОИЗВОДИТЕЛЕМ КОНСТРУКЦИИ И/ИЛИ ПРОГРАММНОГО ОБЕСПЕЧЕНИЯ АВТОМОБИЛЯ (НАПРИМЕР, ПРОТОКОЛА САН ШИНЫ, ИЛИ ИНЫЕ ИЗМЕНЕНИЯ. ВЫЗВАВШИЕ НЕКОРРЕКТНУЮ РАБОТУ УСТРОЙСТВА). В СЛУЧАЕ ИЗМЕНЕНИЯ, ВЫЗВАВШИЕ НЕКОРРЕКТНУЮ РАБОТУ УСТРОЙСТВА). В СЛУЧАЕ ОБНАРУЖЕНИЯ ТАКИХ НЕДОСТАТКОВ ПРОИЗВОДИТЕЛЬ ОБЯЗУЕТСЯ ПРИНЯТЬ МЕРЫ ПО ИХ УСТРАНЕНИЮ. СРОК УСТРАНЕНИЯ УСТАНАВЛИВАЕТСЯ ПРОИЗВОДИТЕЛЕМ УСТРОЙСТВА И ЗАВИСИТ ОТ КОЛИЧЕСТВА И СТЕПЕНИ СЛОЖНОСТИ ИЗМЕНЕНИЙ, ВНЕСЕННЫХ АВТОПРОИЗВОДИТЕЛЕМ.

3.6. ПОЛЬЗОВАТЕЛЬ В ПОЛНОЙ МЕРЕ ПРИЗНАЕТ И СОГЛАШАЕТСЯ С ТЕМ, ЧТО, ЗА ИСКЛЮЧЕНИЕМ УКАЗАННОЙ ВЫШЕ ОГРАНИЧЕННОЙ ГАРАНТИИ И В СООТВЕТСТВИИ С<br>ПРИМЕНИМЫМ ЗАКОНОЛАТЕЛЬСТВОМ. ИСПОЛЬЗОВАНИЕ ПРИМЕНЯЕМОГО ПРИМЕНИМЫМ ЗАКОНОДАТЕЛЬСТВОМ. ПРОГРАММНОГО ОБЕСПЕЧЕНИЯ ОСУЩЕСТВЛЯЕТСЯ НА ЕГО СОБСТВЕННЫЙ РИСК И ЧТО НА НЕМ ЛЕЖИТ ОТВЕТСТВЕННОСТЬ ЗА НАДЛЕЖАЩЕЕ КАЧЕСТВО, ЭФФЕКТИВНОСТЬ, ТОЧНОСТЬ И РЕЗУЛЬТАТ ИСПОЛЬЗОВАНИЯ УСТРОЙСТВА.

3.7. ПРОГРАММНОЕ ОБЕСПЕЧЕНИЕ ПОСТАВЛЯЕТСЯ НА УСЛОВИЯХ «КАК ЕСТЬ», СО ВСЕМИ НЕДОСТАТКАМИ И БЕЗ ГАРАНТИЙ ЛЮБОГО РОДА. ПРОИЗВОДИТЕЛЬ НАСТОЯЩИМ ОТКАЗЫВАЕТСЯ ОТ ПРЕДОСТАВЛЕНИЯ ЛЮБЫХ ГАРАНТИЙНЫХ ОБЯЗАТЕЛЬСТВ, ЯВНЫХ, ПОДРАЗУМЕВАЕМЫХ ИЛИ ПРЕДПИСАННЫХ ЗАКОНОМ, ВКЛЮЧАЯ, БЕЗ ОГРАНИЧЕНИЯ, ПОДРАЗУМЕВАЕМЫЕ ГАРАНТИИ И/ИЛИ УСЛОВИЯ ПРИГОДНОСТИ К ПРОДАЖЕ, УДОВЛЕТВОРИТЕЛЬНОГО КАЧЕСТВА, ПРИГОДНОСТИ ДЛЯ ИСПОЛЬЗОВАНИЯ В КОНКРЕТНЫХ ЦЕЛЯХ, ТОЧНОСТИ, СПОКОЙНОГО ПОЛЬЗОВАНИЯ И НЕНАРУШЕНИЯ ПРАВ ТРЕТЬИХ ЛИЦ.

3.8. ПРОИЗВОДИТЕЛЬ НЕ ГАРАНТИРУЕТ ПОЛЬЗОВАТЕЛЮ УДОВЛЕТВОРЕНИЕ ОТ ИСПОЛЬЗОВАНИЯ ПРОГРАММНОГО ОБЕСПЕЧЕНИЯ, СООТВЕТСТВИЯ ТРЕБОВАНИЯМ<br>ПОЛЬЗОВАТЕЛЯ ФУНКЦИЙ, СОДЕРЖАЩИХСЯ В ПРОГРАММНОМ ОБЕСПЕЧЕНИИ. СОДЕРЖАЩИХСЯ В ПРОГРАММНОМ ОБЕСПЕЧЕНИИ, БЕСПЕРЕБОЙНОЙ И БЕЗОШИБОЧНОЙ РАБОТЫ ПРОГРАММНОГО ОБЕСПЕЧЕНИЯ ИЛИ ИСПРАВЛЕНИЯ НЕДОСТАТКОВ, СОДЕРЖАЩИХСЯ В ПРОГРАММНОМ ОБЕСПЕЧЕНИИ. НИКАКАЯ УСТНАЯ ИЛИ ПИСЬМЕННАЯ ИНФОРМАЦИЯ ИЛИ СОВЕТ СО СТОРОНЫ<br>ПРОИЗВОЛИТЕЛЯ ИЛИ ЕГО УПОЛНОМОЧЕННОГО ПРЕЛСТАВИТЕЛЯ НЕ МОГУТ ПРОИЗВОДИТЕЛЯ ИЛИ ЕГО УПОЛНОМОЧЕННОГО ПРЕДСТАВИТЕЛЯ НЕ МОГУТ РАССМАТРИВАТЬСЯ КАК ГАРАНТИЙНЫЕ ОБЯЗАТЕЛЬСТВА. В СЛУЧАЕ ЕСЛИ В ПРОГРАММНОМ ОБЕСПЕЧЕНИИ ОБНАРУЖАТСЯ КАКИЕ-ЛИБО НЕДОСТАТКИ, ЛЮБОЕ ОБСЛУЖИВАНИЕ, ИСПРАВЛЕНИЯ ИЛИ РЕМОНТ ПРОИЗВОДЯТСЯ ЗА СЧЕТ ПОЛЬЗОВАТЕЛЯ.

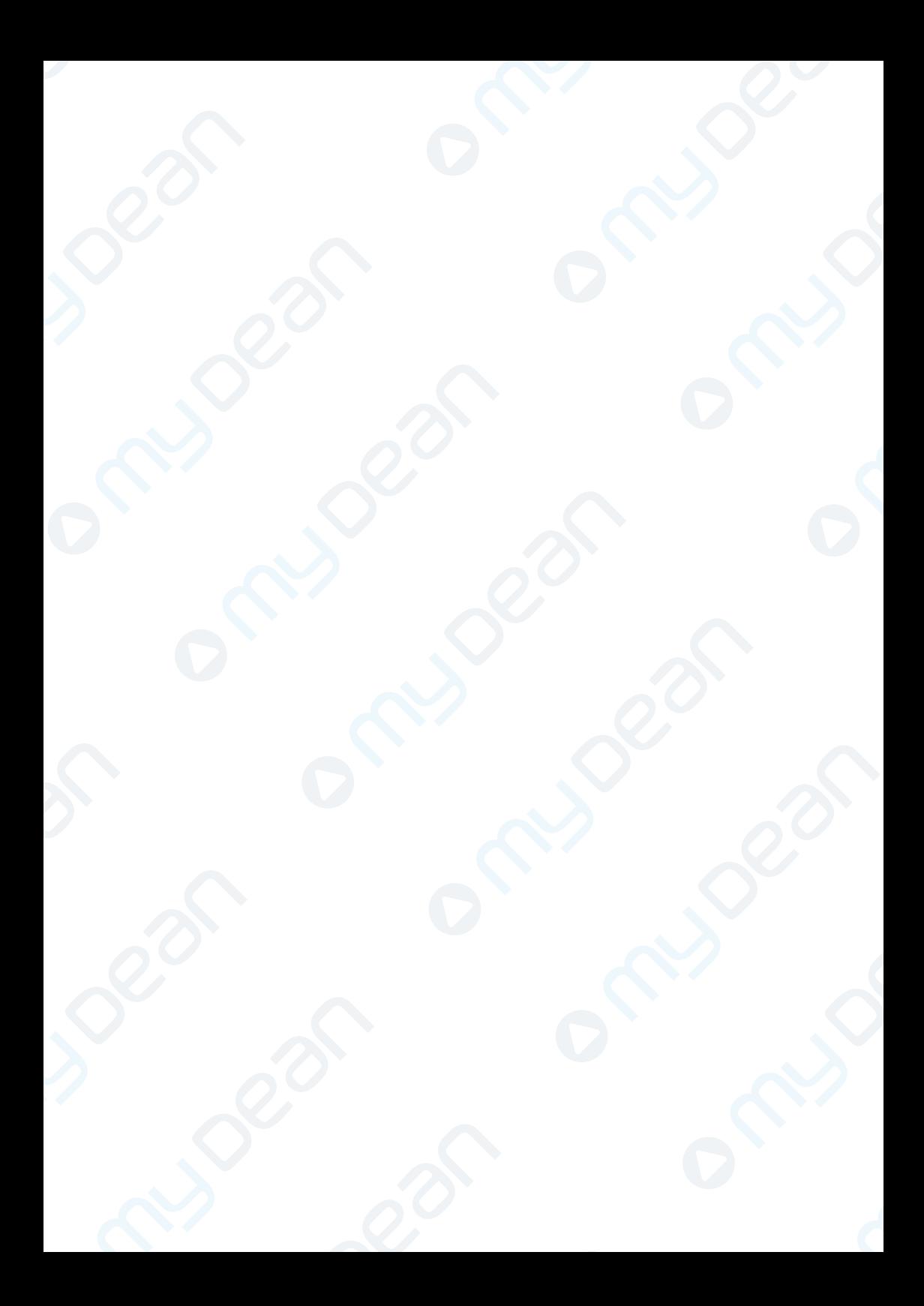

### [www.mydean.ru](http://www.mydean.ru/)

г. Москва, ул. Василия Петушкова, д.3, стр.1 Тел. +7 (495) 540-41-80 Техническая и т. Санкт-Петербург, ул. Софийская, д.8<br>Тел. +7 (812) 605-00-22 г. Казань, ул. Островского, д.57б, офис 406 Тел. +7 (843) 203-58-85 г. воронеж, ул. Хользунова, д.96<br>тел. +7 (473) 221-25-11 [info@mydean.ru](mailto:info@mydean.ru) support@mydean.ru support@mydean.ru

информационная поддержка

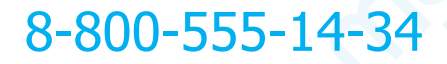